- **1. Create an Import Job**
- **2. Map the file columns to the proper fields**
- **3. Verify and Process the file**

#### **3 Easy Steps**

While our product empowers you to get everything launched entirely on your own, our support department is standing by to provide any assistance you may need.

### **1. Create an Import Job**

### **Navigate to the Import Tool**:

Click on Setup ( $\bigcirc$ ) then Import ( $\bigcirc$ ) or click here:<https://www.volunteermatters.net/vm/member/MemberImportMain.do>

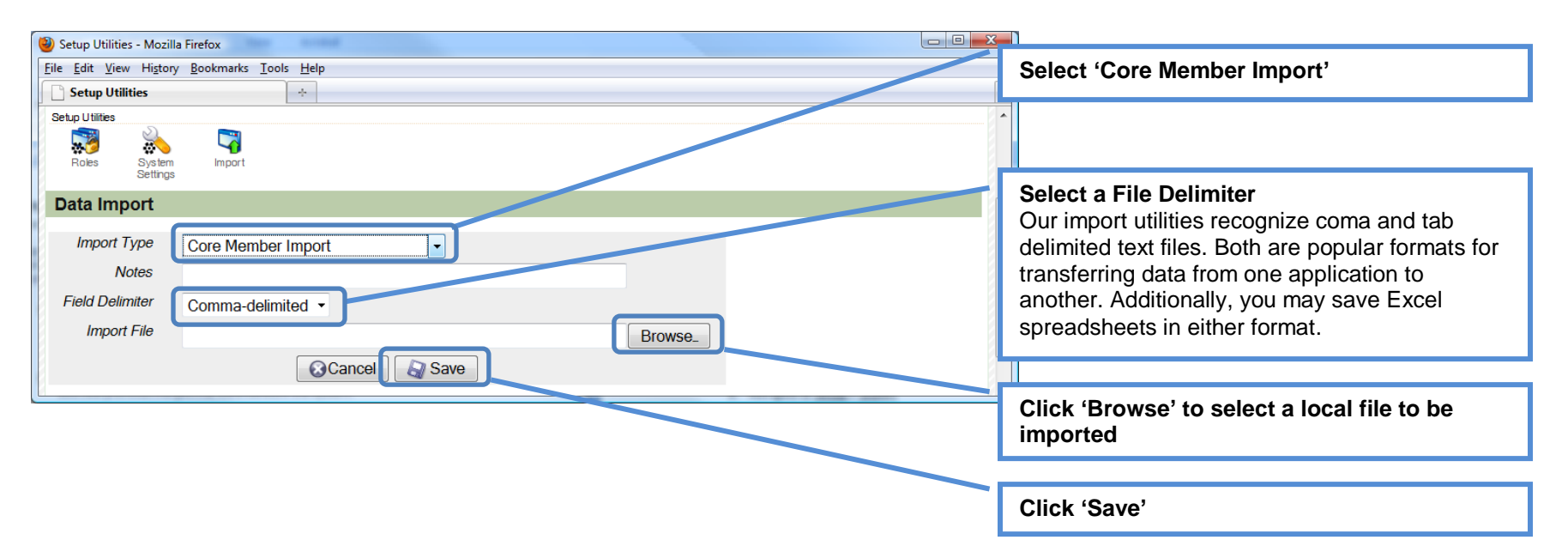

## **2. Map Fields**

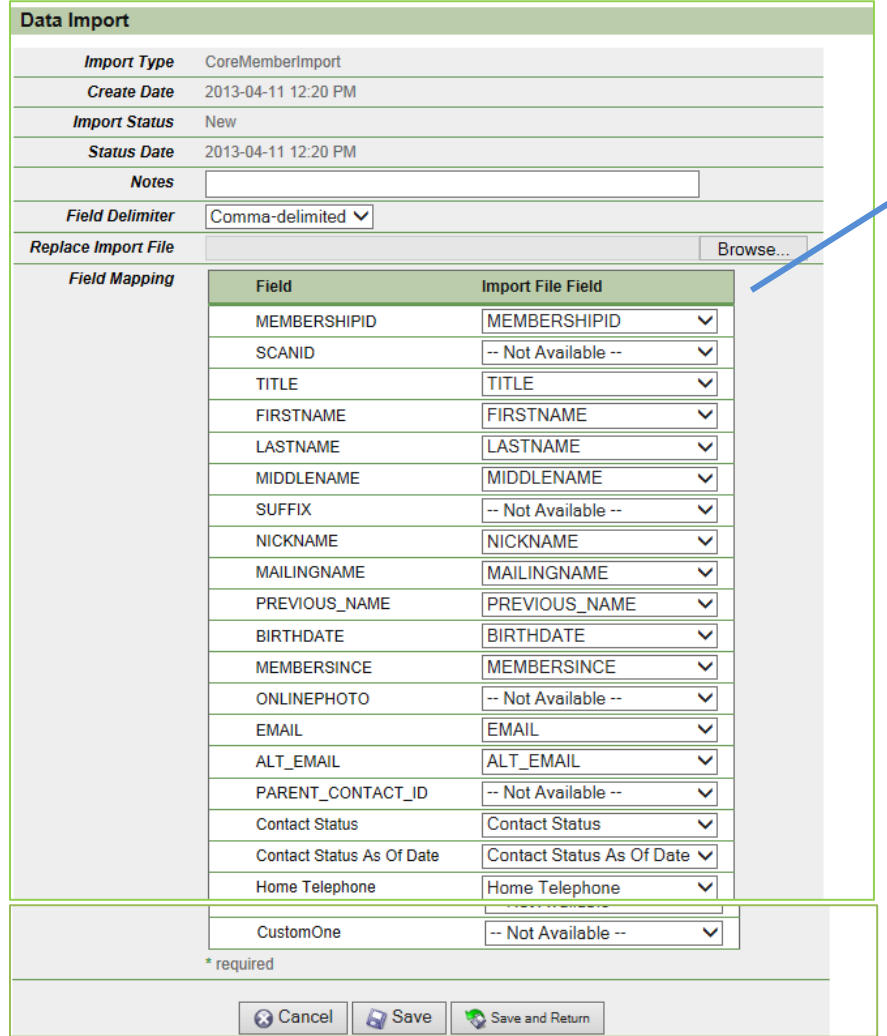

The system will list every VolunteerMatters field allowed for this import in the left column titled 'Field'.

You must match that field to the correct column heading from your import file in the right column labeled 'Import File Field'.

If the 'Import File Field' fields are very wide and contain all of the column headings it either means that you previously selected the wrong 'File Delimiter' or there is a problem with the import file itself.

Once you have properly mapped all VolunteerMatters fields with import file fields, click 'Save and Return'.

# **3.Verify and Process the Import File**

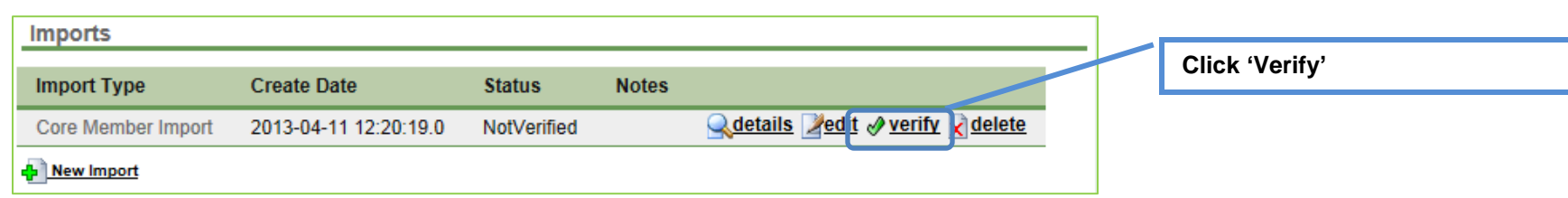

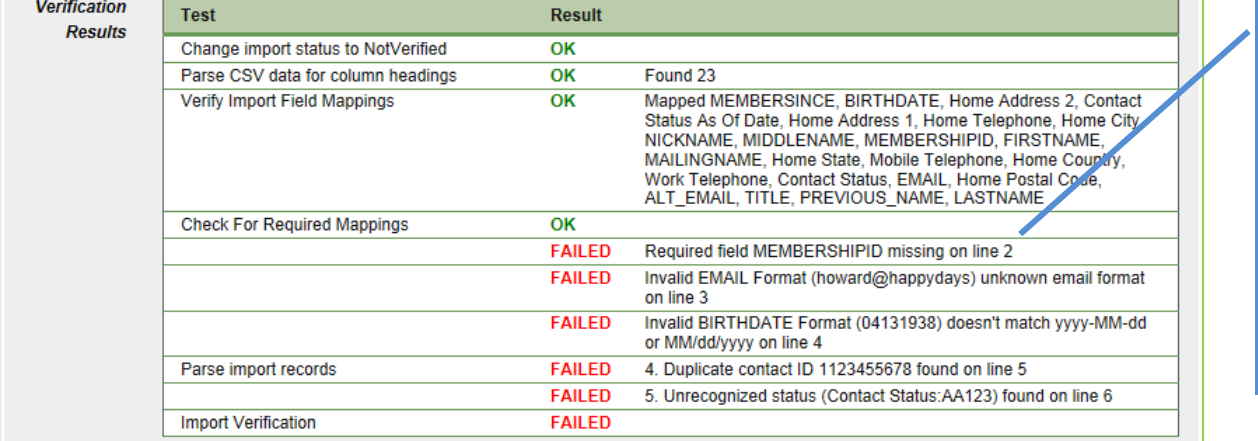

**If there are any problems with the file it will describe the exact row in the file where the problem exists and describes the nature of the problem.**

After correcting the data in the import file, you can click 'Edit' to upload the new version.

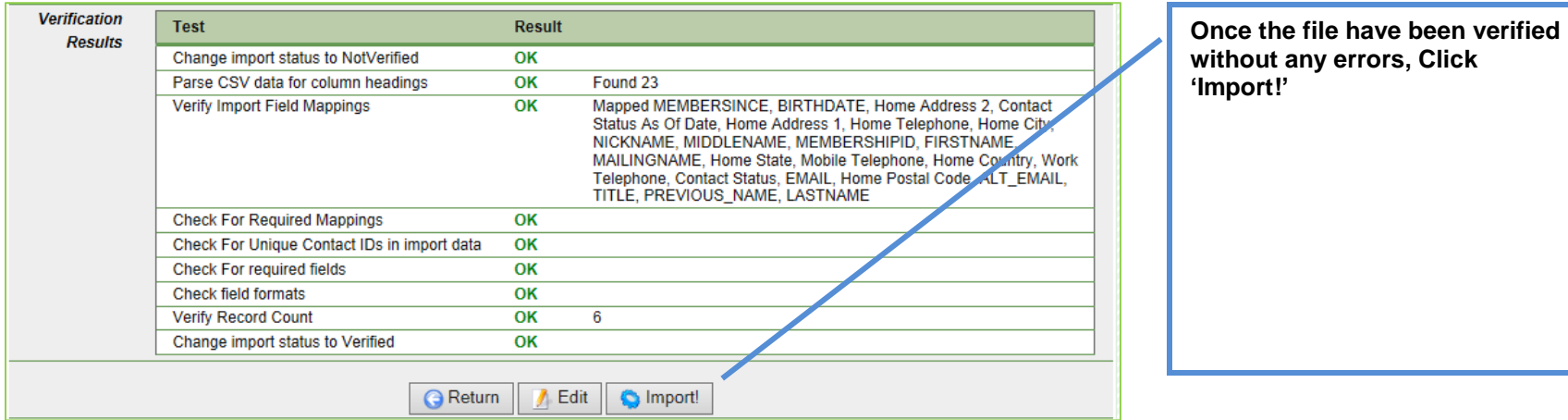

### **Notes on format of the import file:**

- The import file must contain at least three required columns for the contacts ID (MEMBERSHIPID), First Name, and Last Name. We also highly recommend importing the Contact Status (e.g., N- New, A – Active, X – Dropped, D – Deceased, R – Resigned, S - Staff) and the Contact Status as-of Date
- All dates imported must be in mm/dd/yyyy or yyyy-mm-dd format. Excel can be problematic as it auto-converts dates into m/d/yyyy. When formatting date cells in Excel, set the number format to 'Custom' and enter mm/dd/yyyy.
- Every record must have a unique Contact ID (MEMBERSHIPID)
- If importing values for a multi-select field with multiple values, separate those values with a pipe character. For example, if you were importing data for "Favorite Pizza Toppings" and a contact had several favorites, you would have to insert their choices as "peppers|onions|meatballs| pepperoni " (minus the quotations)
- If you are importing values that are predefined in the system, the data imported must exactly match those choices. For example, if your import file contact a contact status of "Prospect" and this was not a predefined status type in your database, you would be prompted with a message to correct this error.
- Import files must be in CSV (Comma Delimited) or Text (Tab Delimited) format.